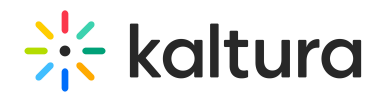

## Can You Import/Export the Whiteboard's Information From the Breakout Rooms?

Last Modified on 03/27/2025 8:59 am IST

**ℹ Legacy notice** This article documents the **legacy KME Room**. For information on the new room, please visit the **new Kaltura Room [documentation](https://knowledge.kaltura.com/help/new-room)**.

Yes, you can import/export the Whiteboard's information or take screenshots of the Whiteboard and then add them to your Files.

## Exporting/Saving Whiteboards

You can save individual whiteboards to your desktop.

- 1. Click the **3 dot dropdown** in the top right corner of the whiteboard.
- 2. Click **Export Whiteboard.**

You can then upload the file to your File Management System from your desktop.

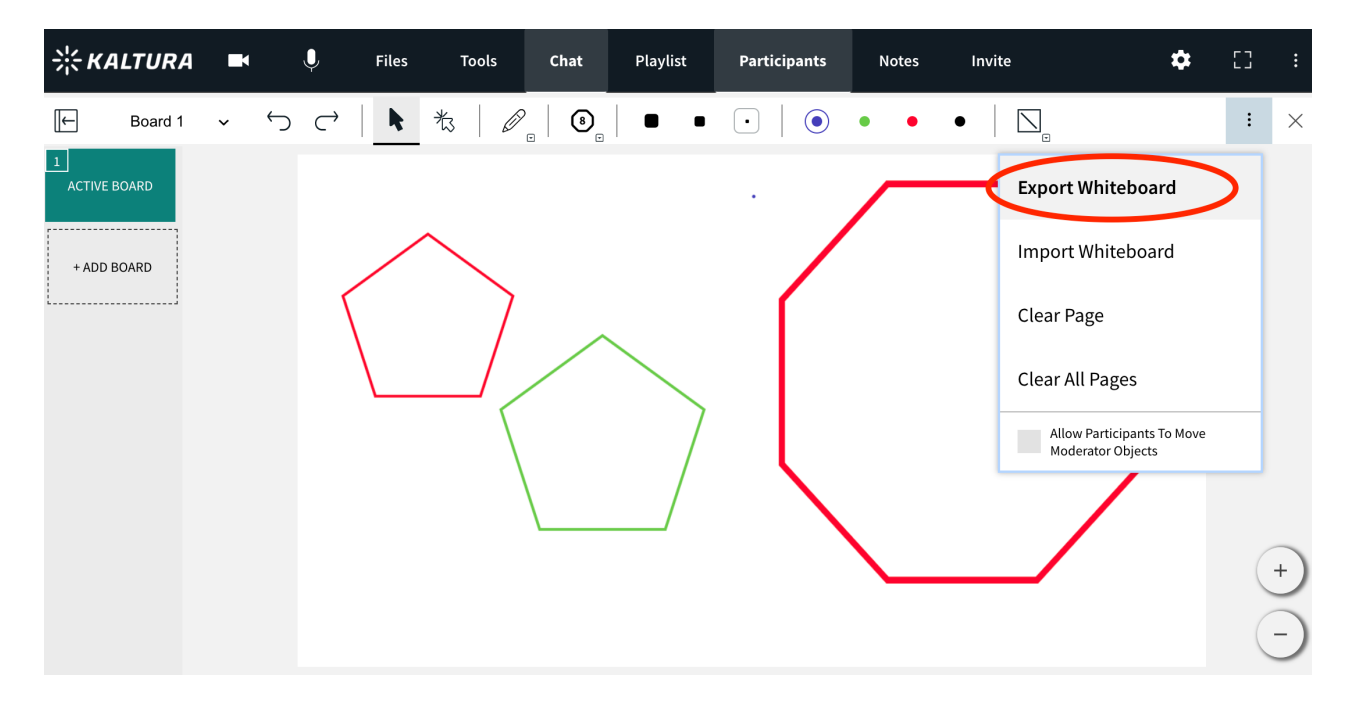

## Importing/Uploading Whiteboards

You can import previously exported whiteboards

1. Click the 3 dot drop down menu in the top right.

Copyright ©️ 2024 Kaltura Inc. All Rights Reserved. Designated trademarks and brands are the property of their respective owners. Use of this document constitutes acceptance of the Kaltura Terms of Use and Privacy Policy.

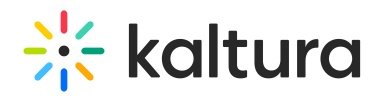

- 2. Click **Import Whiteboard.**
- 3. Search your desktop for a previously saved Kaltura formatted whiteboard.
- 4. Click **Ok.**

Instructors will be able to upload a Kaltura formatted whiteboard to another room, and have access to work on that whiteboard in the new room.

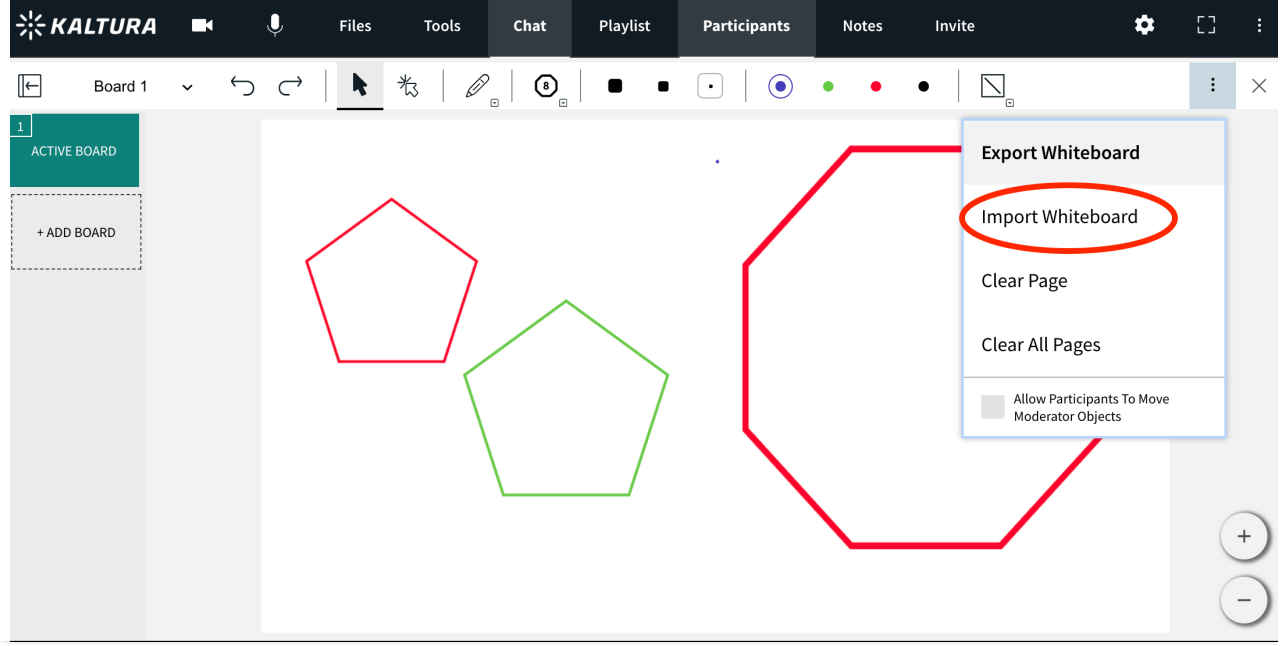